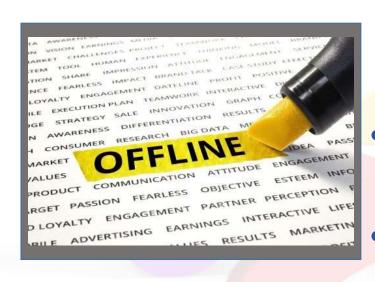

### What is the Single Form 2018?

- An offline application running in web browser.
- A tool composed of a webpage (index.html) and project data (in the xml file).

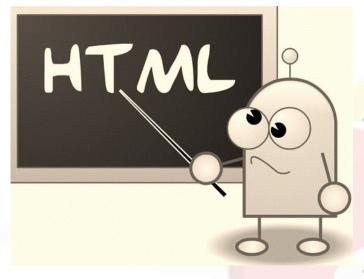

#### What role plays the index.html?

- It allows loading the project data from the XML file to visualise it in the browser.
- It serves the same purpose as the previous PDF file.

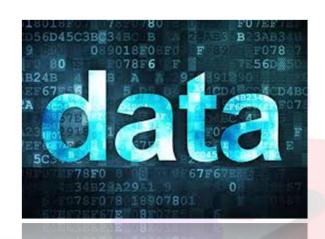

#### What role plays the XML file?

- It contains all project information.
- It is downloaded/imported to Single.
   Form for editing and exported/uploaded to APPEL for storage and submission.

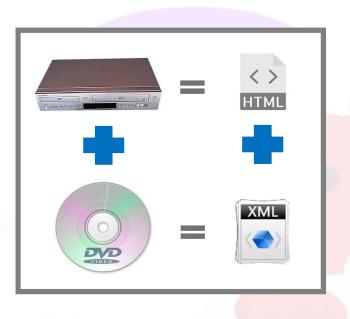

#### **Practical example**

Let's consider the index.html as a DVD player.

To watch a movie you would need to insert a DVD disc, right?
Yes, so the disc, in this case, would be the XML file.

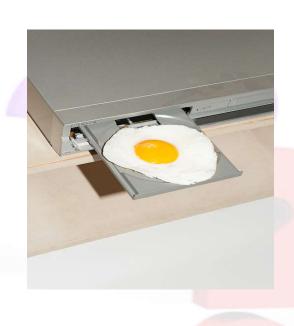

Avoid mixing the XML files from different projects and/or from different tools (web, PDF), otherwise:

- You won't be able to upload your data to APPEL.
- You might lose information or run into technical issues.

## Single Form 2018 Collaboration Models

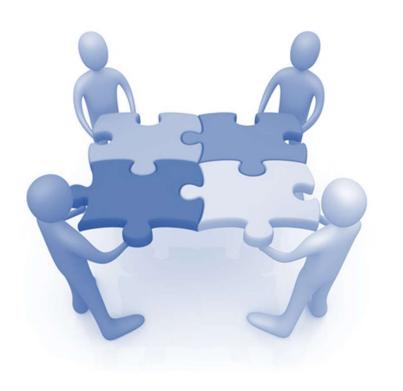

The following slides present two recommended models for drafting the proposals/reports collaboratively.

- Sequential collaboration
   (slower but safer, only 1 user needs access to APPEL)
- Asynchronous collaboration
   (faster but less safe, all users need access to APPEL)

## Model 1 - Sequential Collaboration (part 1)

The first user downloads the zipped SF 2018 from APPEL ...

... and sends it by e-mail to other participants.

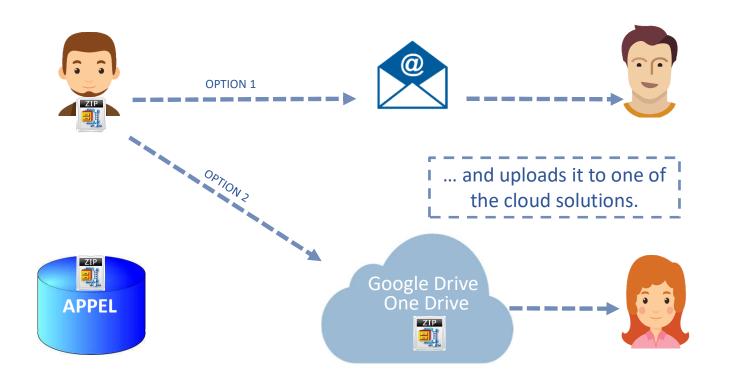

Attention: depending on the security settings of the e-mail server some files in the zipped SF 2018 might get blocked, making the application unusable.

Attention: if the cloud solution is not a viable option for your organisation, the zipped SF 2018 can be downloaded from here.

### Model 1 - Sequential Collaboration (part 2)

Each participant needs to have the unzipped SF 2018 on his/her computer.

They follow the highlighted steps, each starting the work once the previous one have finished.

**APPEL** 

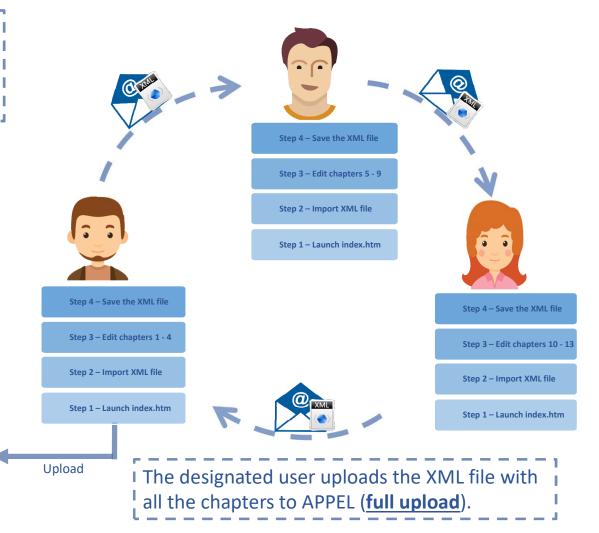

## Model 2 - Asynchronous Collaboration (part 1)

All 3 users download the zipped SF 2018 from APPEL and unzip it to their computers

They follow the highlighted steps, each working independently from the others.

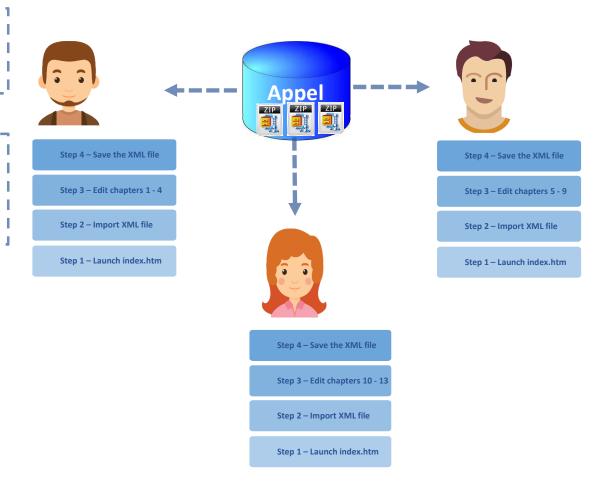

## Model 2 - Asynchronous Collaboration (part 2)

Once the editing work is finished, each user uploads the XML file with the respective chapters to APPEL (partial upload).

When all the chapters are uploaded to APPEL a designated user can submit the proposal to ECHO.

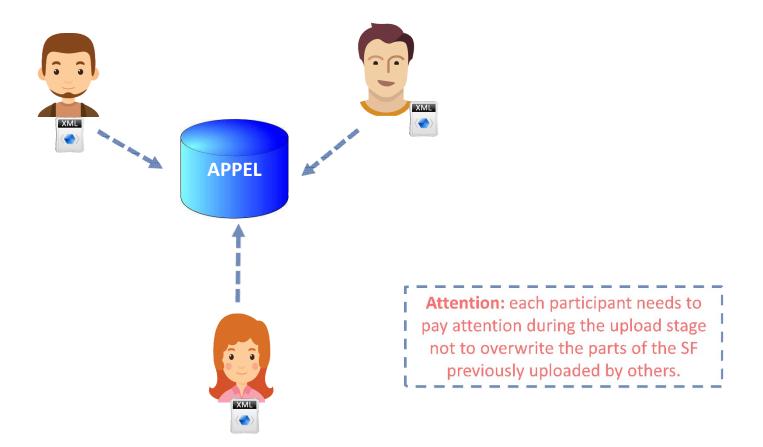